# **Les bases d'un interface graphique avec Tkinter**

# **Quelques références de base pour utiliser Tkinter**

- [Chapitre 8 du livre "apprendre à programmer avec Python", de Gérard Swinnen](http://inforef.be/swi/download/apprendre_python.pdf) [version en wiki](http://fr.wikibooks.org/wiki/Apprendre_%C3%A0_programmer_avec_Python/Utilisation_de_fen%C3%AAtres_et_de_graphismes)
- [Tkinter reference: a GUI for Python](http://infohost.nmt.edu/tcc/help/pubs/tkinter/) (online or pdf) by John W. Shipman)
- [An Introduction to Tkinter, de Fredrik Lundh](http://www.pythonware.com/library/tkinter/introduction/index.htm) (tutoriel Tk)
- [An Introduction to Tkinter, sur effbot.org](http://effbot.org/tkinterbook/)

# **Un Label affichant "Bonjour !"**

 $\le$ sxh python; title : Tk-00.py> #!/usr/bin/env python #  $-*$ - coding: utf-8  $-*$ -

from Tkinter import \*

root=Tk() w=Label(root, text="Bonjour !") w.pack()

root.mainloop() </sxh>

#### **Un bouton avec une action pour écrire**

L'écriture va s'effectuer sur la console ! < sxh python; title : Tk-01.py > #!/usr/bin/env python # -\*coding: utf-8 -\*-

from Tkinter import \*

def action():

print "Yes, we can !"

root=Tk() #w=Label(root, text="Bonjour!") #w.pack()

b=Button(root,text="Click here !",command=action) b.pack()

root.mainloop() </sxh>

#### **Champ d'entrée**

On peut mettre un champ d'entrée et y introduire du texte <sxh python; title : Tk-02.py> #!/usr/bin/env python # -\*- coding: utf-8 -\*-

from Tkinter import \*

Last update: 2013/11/21 teaching:progappchim:tkinter\_gui\_simple https://dvillers.umons.ac.be/wiki/teaching:progappchim:tkinter\_gui\_simple?rev=1385041936 14:52

def action():

print "Yes, we can !"

root=Tk() #w=Label(root, text="Bonjour!") #w.pack()

champ=Entry(root) champ.grid(row=0)

b=Button(root,text="Click here !",command=action) b.grid(row=1) root.mainloop() </sxh>

### **Utiliser le texte rentré**

En cliquant, on quitte et on écrit le texte rentré <sxh python; title : Tk-03.py> #!/usr/bin/env python # -\*- coding: utf-8 -\*-

from Tkinter import \*

def action():

print "Yes, we can !"

```
root=Tk() #w=Label(root, text="Bonjour!")
```
champ=Entry(root) champ.grid(row=0)

b=Button(root,text="Click here !",command=root.quit) b.grid(row=1) root.mainloop()

# lecture de la valeur du champ abcdef=champ.get() print abcdef # éliminer la fenêtre : root.destroy() </sxh>

### **Valeurs numériques et calcul**

On fait un calcul avec la valeur rentrée, on quitte et on écrit <sxh python; title : Tk-04.py> #!/usr/bin/env python  $#$  -\*- coding: utf-8 -\*-

from Tkinter import \*

def factorielle(argu):

```
 # calcul de la factorielle de argu
 a=1 # a contient une valeur qui va être incrémentée d'une unité à la fois
 b=1 # contient la factorielle de a-1
while a <= argu: # on arrêtera lorsque a sera > argu
    b=b * aa=a+1 return b
```
def action():

```
 print "Yes, we can !"
```

```
root=Tk() #w=Label(root, text="Bonjour!")
```
champ=Entry(root) champ.grid(row=0)

b=Button(root,text="Click here !",command=root.quit) b.grid(row=1) root.mainloop()

# lecture de la valeur du champ texte\_n=champ.get() n=int(texte\_n) print n, factorielle(n) # éliminer la fenêtre : root.destroy() </sxh>

# **Tout faire dans interface graphique**

Ce programme utilise un Label pour afficher le résultat, on ne quitte plus et on peut recalculer sur d'autres valeurs entrées. Il y a un bouton pour terminer. <sxh python; title : Tk-05.py> #!/usr/bin/env python  $#$  -\*- coding: utf-8 -\*-

from Tkinter import \*

def factorielle(argu):

```
 # calcul de la factorielle de argu
 a=1 # a contient une valeur qui va être incrémentée d'une unité à la fois
 b=1 # contient la factorielle de a-1
 while a<=argu: # on arrêtera lorsque a sera > argu
    b=b * aa=a+1 return b
```
def action():

```
 texte_n=champ.get()
 n=int(texte_n)
 affichefacto.configure(text =str(factorielle(n)))
```
root=Tk()

```
champ=Entry(root) champ.grid(row=0)
```

```
b=Button(root,text="Calcule la factorielle",command=action) b.grid(row=1)
```

```
affichefacto=Label(root) affichefacto.grid(row=2)
```

```
bfin=Button(root,text="Terminer",command=root.quit) bfin.grid(row=3)
```
root.mainloop()

# éliminer la fenêtre : root.destroy() </sxh>

## **Canvas : des rectangles et des mouvements**

 $\le$ sxh python; title : Tk\_canvas\_rectangles\_move.py> #! /usr/bin/env python # -\*- coding: utf-8 -\*- # Exemple utilisation du Canvas Tk pour gérer une boite avec couvercle mobile

from Tkinter import \*

def move():

```
 "déplacement du couvercle"
 global hauteur,v
hauteur = hauteur + v if hauteur > 250 or hauteur < 130:
    V = -V can.coords(couvercle,100,hauteur-20, 300, hauteur)
 flag=1
 root.after(1,move) # boucler après 50 millisecondes
```
root = Tk() can = Canvas( root, width=500, height=400 ) can.pack()

can.create\_rectangle( 95,100, 100, 355,fill='blue') can.create\_rectangle( 300,100, 305, 355, fill='green') can.create rectangle( 100,350, 300, 355, fill='red') hauteur = 150 couvercle = can.create\_rectangle( 100,hauteur-20, 300, hauteur,fill='black')

# animation simple:  $v = 0.1$  # incrément/vitesse verticale move()

can.mainloop() </sxh>

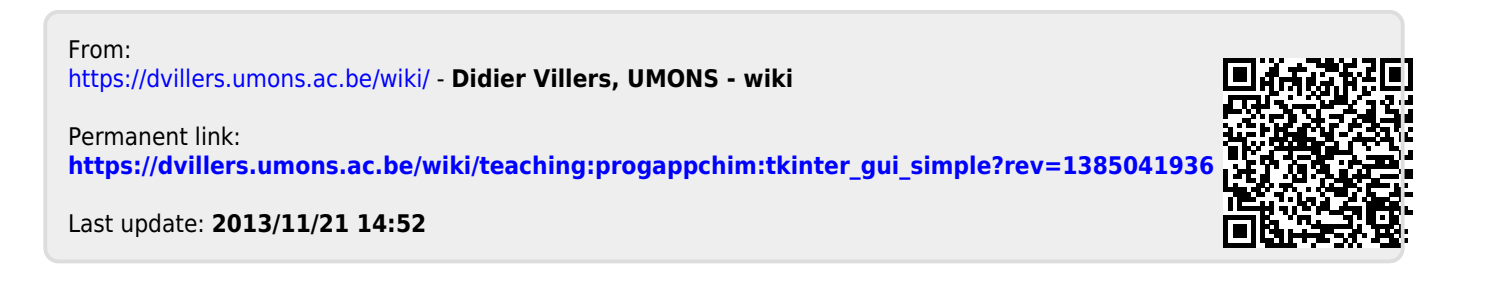